Pateikiame glaustą informaciją, kaip, paruošti kompiuterj darbui su kvalifikuoto elektroninio parašo kūrimo jtaisais.

**Dėmesio! Elektroninio parašo laikmeną prijunkite prie kompiuterio tik jdiegę reikalingą programinę jrangą.**

Atsisiųskite tvarkykles ir jsidiekite programinę jrangą Iš tinklapio <https://www.elektroninis.lt/lt/paruosti-kompiuteri> j savo kompiuterj atsisiųskite kvalifikuoto elektroninio parašo kūrimo jtaisams skirtas tvarkykles:

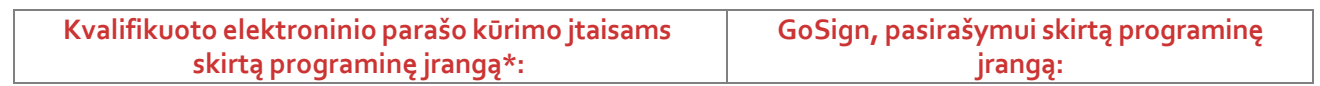

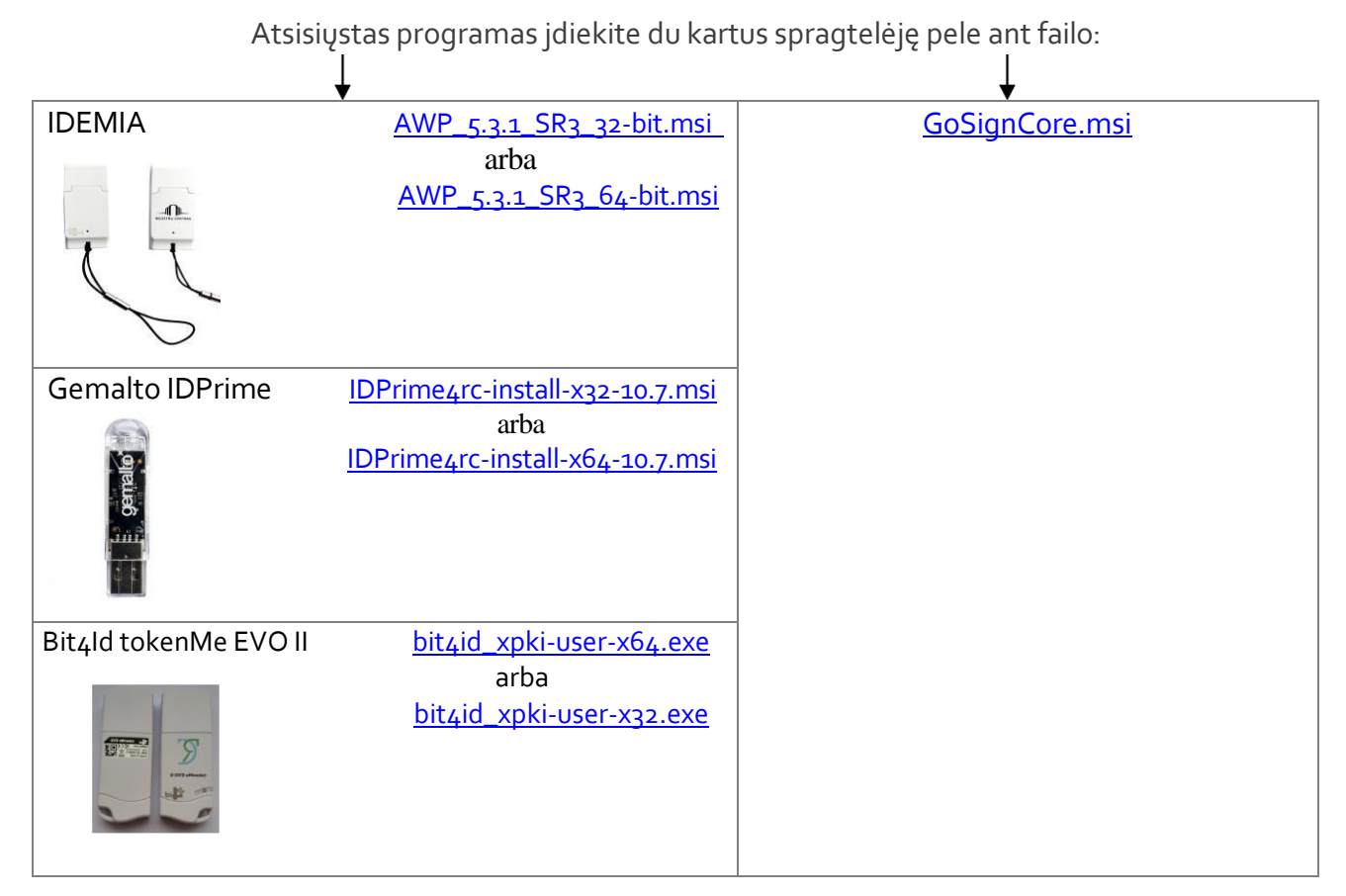

Darbo vieta darbui su kvalifikuoto elektroninio parašo kūrimo jtaisais paruošta. Perkraukite kompiuterj.

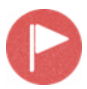

Rekomenduojame pasikeisti slaptažodj. Instrukcijas, kaip tai padaryti, rasite čia: <https://www.elektroninis.lt/lt/paruosti-kompiuteri>**.**

Kilus nesklandumams informacija teikiama telefonu (8 5) 268 8262. Savo klausimus taip pat galite užduoti interaktyvių konsultacijų svetainėje *info.registrucentras.lt* arba [pagalba@elektroninis.lt](mailto:pagalba@elektroninis.lt) .

\*Greitas ir paprastas būdas sužinoti sistemos ypatybes (x32 ar x64): laikykite nuspaudę "Windows" klavišą ir paspauskite "Pauzė / pertrauka" klavišą.